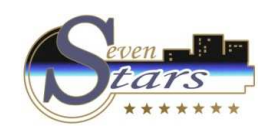

# F. Front-office Utilities

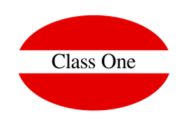

- F.1. Visual Rack
- F.2. Lounges Planning
- F.3. Cambio shift.
- F.4. Change currency.
- F.5. Use alternative currency.
- F.6. Search Clients
- F.7. Consult Prices.
- F.8. Stays List
- F.A. Event Calendar
- F.B. Send SMS.
- F.C. Send E-mail.
- F.H. Messages between Departments
- F.I. Issues record

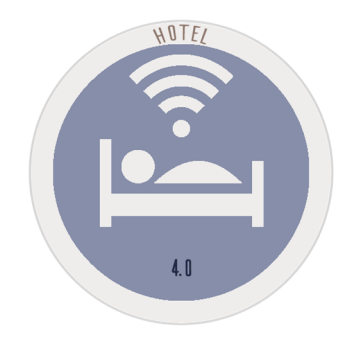

December 2.017

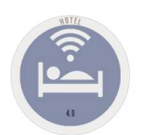

## F. Front-office UtilitiesRight Menu

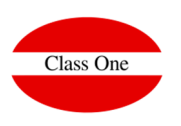

**Visual Rack (F.1)**

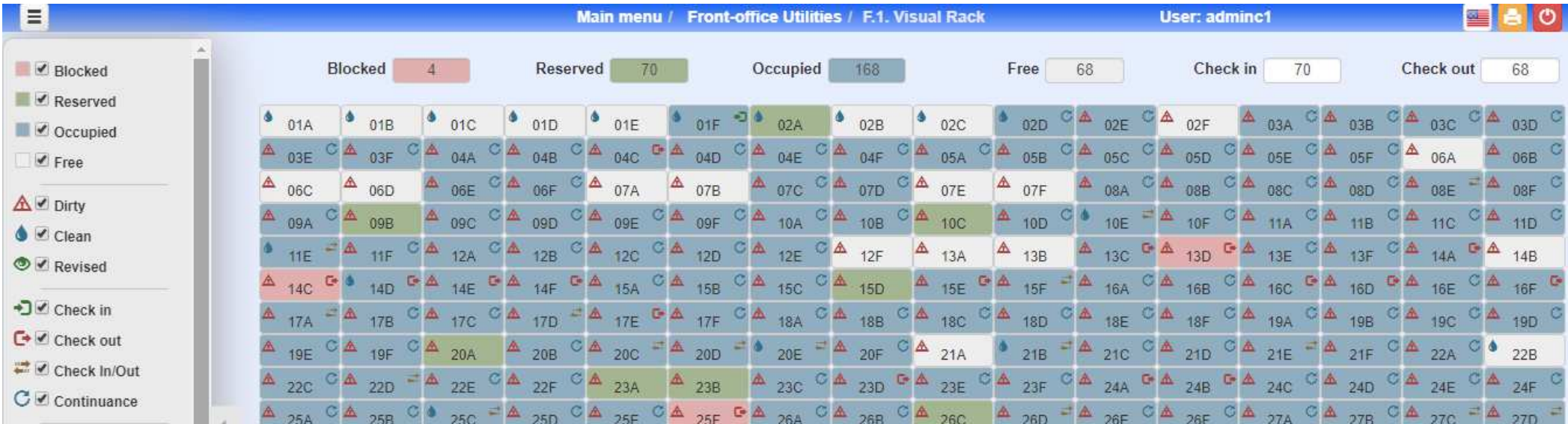

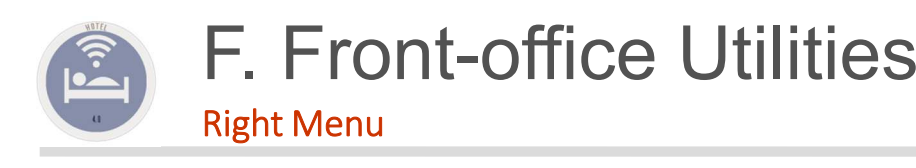

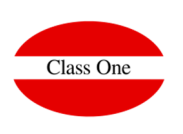

**Change shift (F.3)**

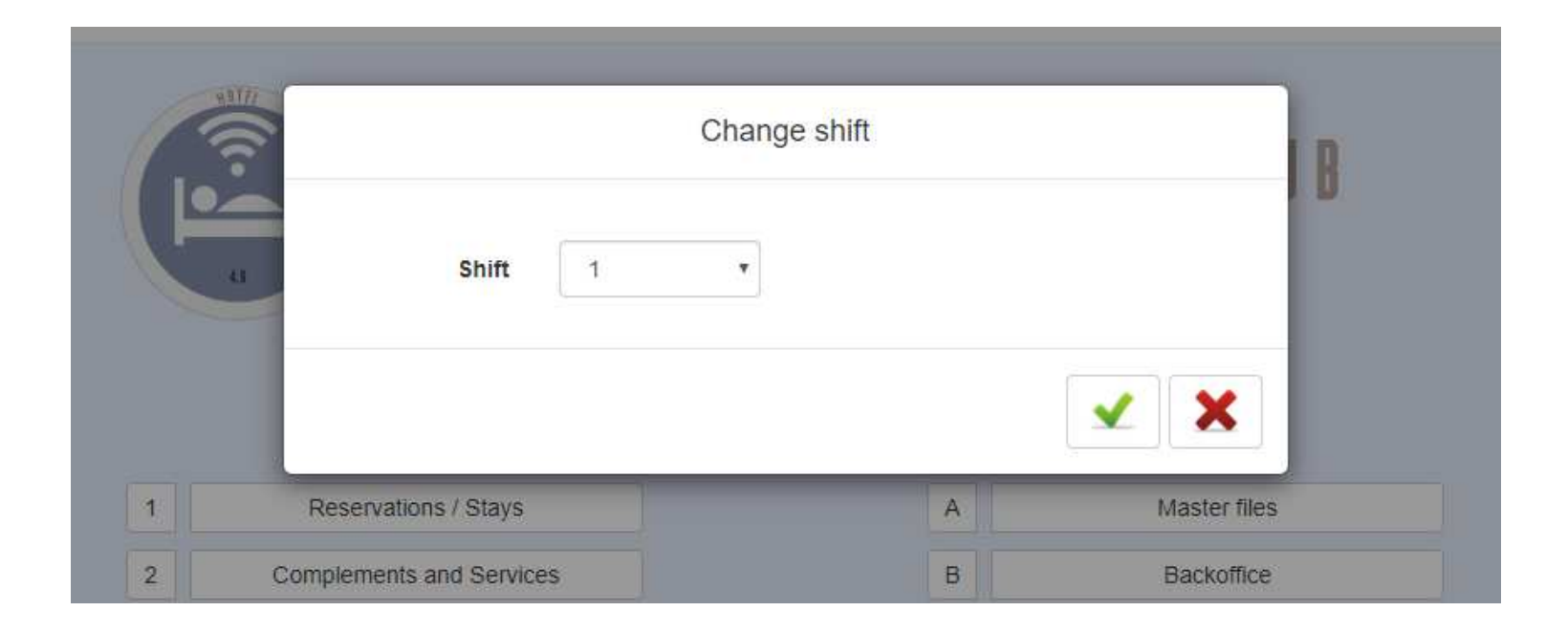

#### F. Front-office UtilitiesRight MenuFor those hotels that carry out the change to foreign currency, it does not give the data and control of the changes carried **Currency change (F.4)** out.Change currency USA **DOLAR USA** Currency  $1$  USA = 0.8435 EUR 08/12/2021  $to$ Exchange rate Date: Amount: 200 168.70 Amount Value:  $\overline{5}$ 8.44 Commission: % Commission Amount Net: 160.26 Amount Net Proof of the change made, for the client NIF: Name and copy for the Hotel.  $\alpha$ 03A # Room SALAZAR MORILLO, LAURA Name It is filed in LVDE PAD735 **NIF** ×  $\checkmark$ Change currency Change currency **USA DOLAR USA DOLAR USA** Currency **USA** Currency  $\frac{1}{10}$  08/12/2021  $1$  USA = 0.8435 EUR  $1$  USA = 0.8435 EUR 08/12/2021 **Exchange rate** Exchange rate  $\mathbf{t}$ Date: Amount:  $0.00\,$ 1247.93 1052.63 Amoun Amount Exchange rate: 52.63 % Commission Value: Amount Net 1000 1000 Commission: **Amount Ne** Amount Net: NIF:  $\overline{a}$ How much do I have to change to obtain? $\overline{\mathbf{Q}}$ # Room Name: Name

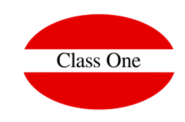

**Currency change** 16 marzo 2019 11:36 1.247,93 USA  $1 \text{ USA} = 0.8435 \text{ EUR}$ Exchange rate: 1.052.63 5.00 % 1,000,00 EUR **Currency change** 16 marzo 2019 11:36 1.247,93 USA  $1$  USA = 0.8435 EUR 1.052,63 5.00 % 1.000,00 EUR Signature: NIE **NIF**  $\vee$  X  $\vee$  X

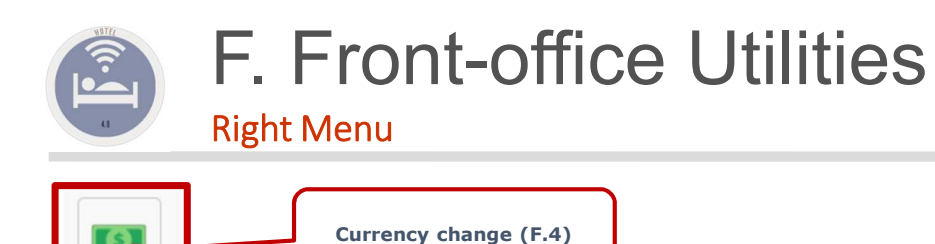

If we access option 2.I. We obtain the results that we have applied in this option giving us also the data for the Banco de España OEC1 and OEC2.

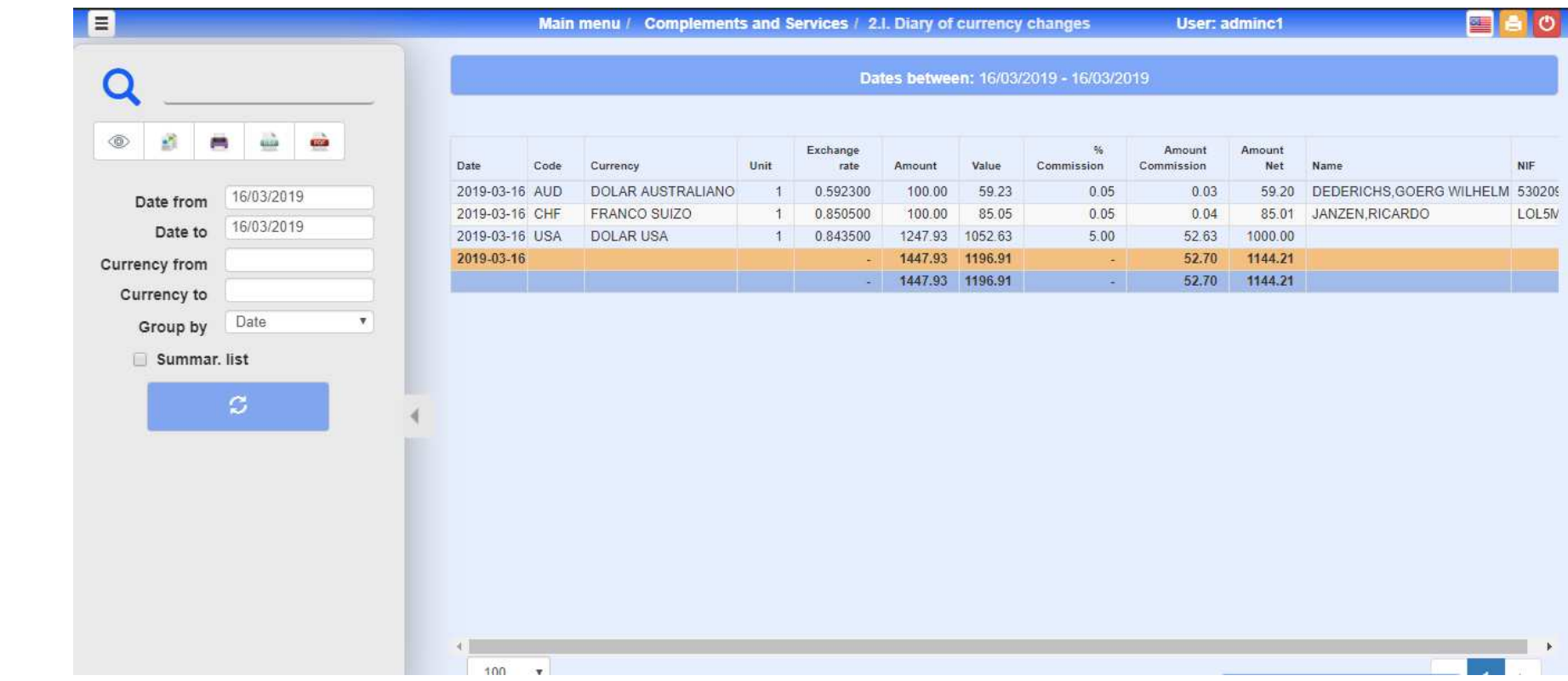

Class One

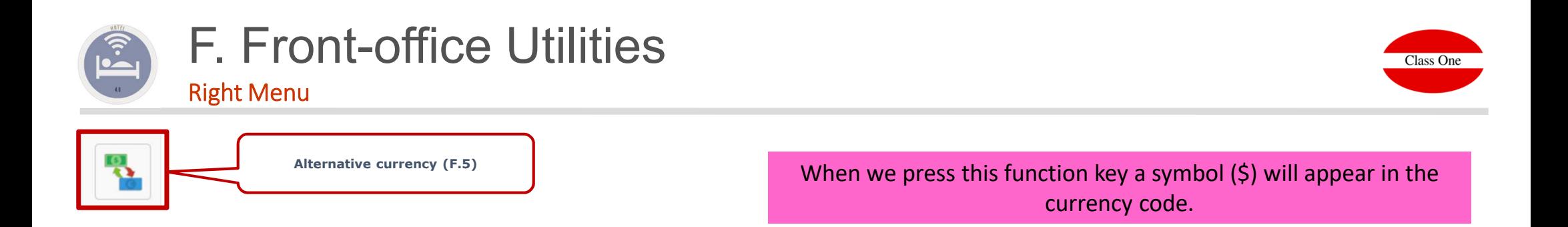

This will indicate that the alternative currency is active, so the next invoice will be expressed in this currency.

To activate the alternative currency, click on the icon and choose the currency you want to work with.

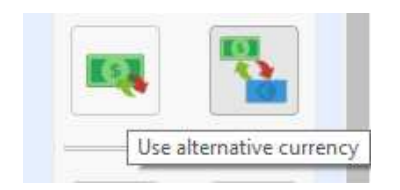

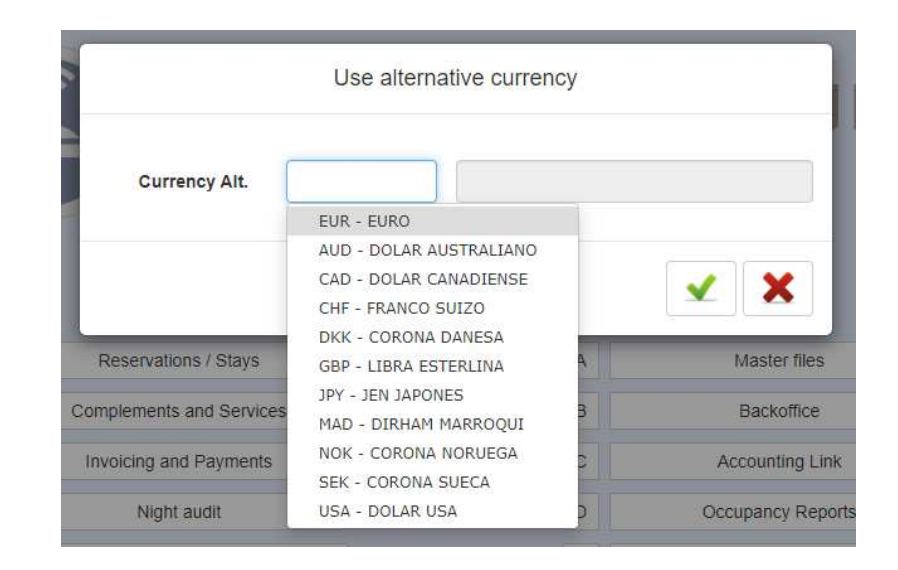

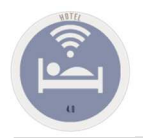

## F. Front-office UtilitiesRight Menu

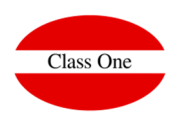

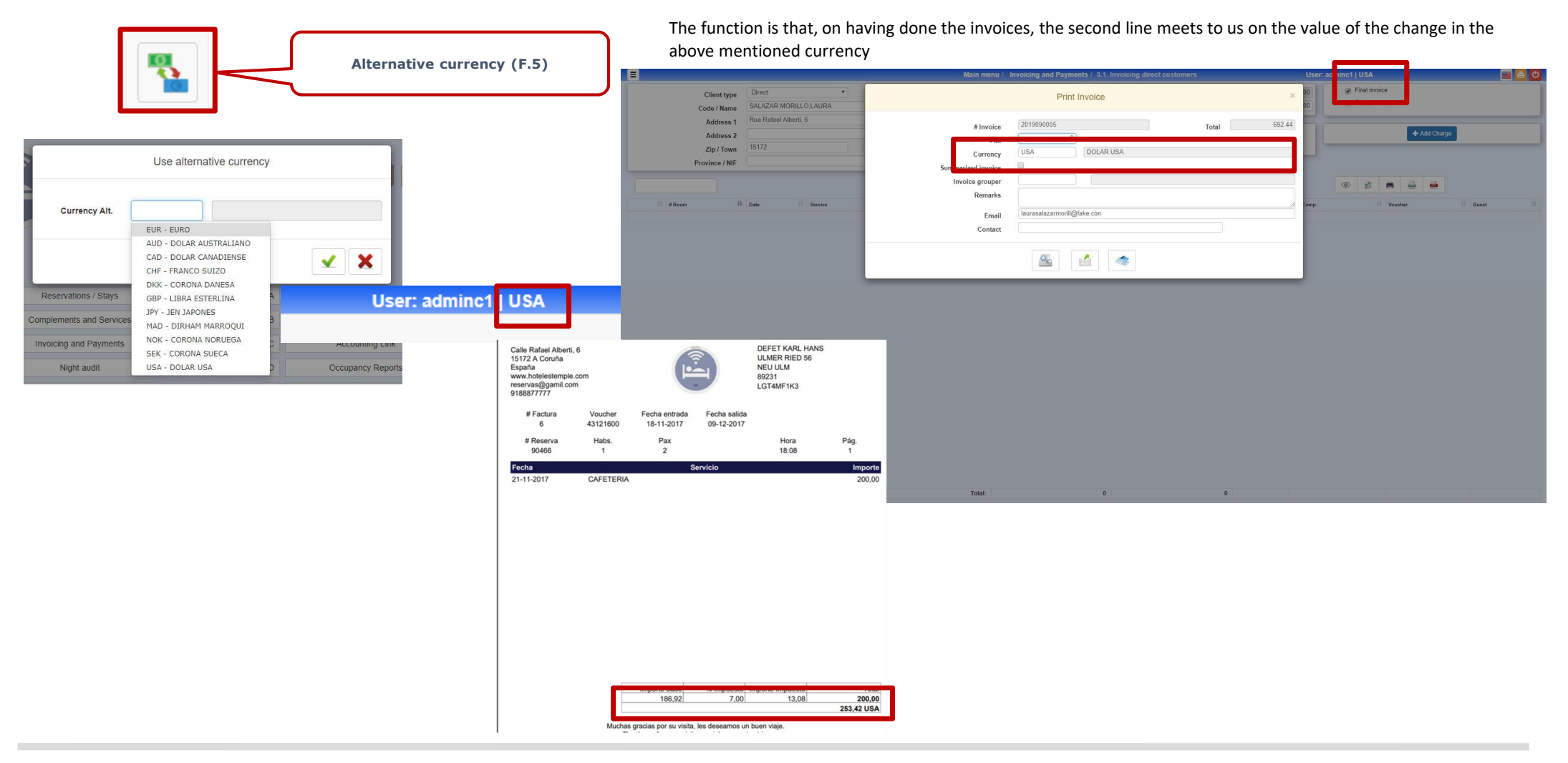

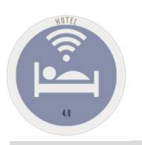

### F. Front-office UtilitiesRight Menu

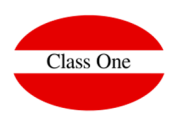

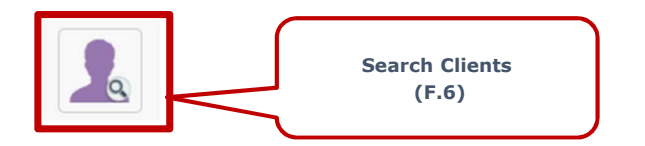

With this utility we locate if a client is in Hotel, is going to be or already has been.

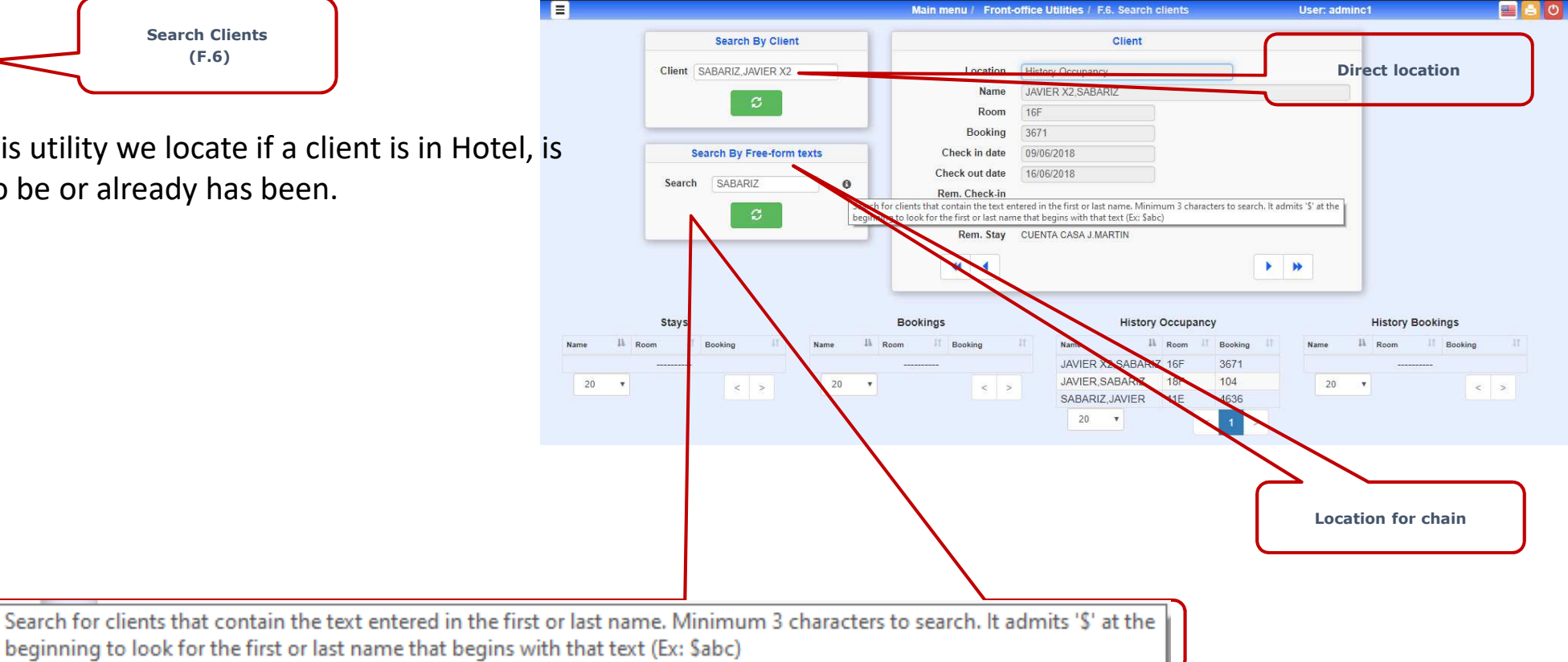

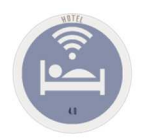

Right Menu

# F. Front-office Utilities

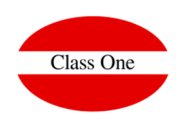

#### By means of this utility of fast form we can give what a determined stay would cost with a few conditions of PAX and Meal Plan<u>. . .</u>  $2<sub>o</sub>$ **Consult Prices (F.7).**  $\blacksquare$ Main menu / Front-office Utilities / F.7. Consult prices User: adminc1  $\blacksquare$ elo **Consult prices** Date Check-in 17/03/2019 **Nights**  $14$ MEN<sub>1</sub>  $\overline{0}$ Rate **ITUR** MEN<sub>2</sub>  $\overline{0}$ Room type  $\overline{A}$ MEN<sub>3</sub>  $\overline{0}$ **PAX**  $\overline{3}$ PER3  $\,0\,$ Board MP PER<sub>4</sub>  $\overline{0}$ ø **⊕**  $\mathbf{g}_0^{\text{H}}$ × ä ezia Date Check-in  $\,$  11  $\,$ Price Room Price MEN1 Price MEN2 Price MEN3 Price PER3 Price PER4 Price Board 48 2019-03-17 Sun 88.5  $\overline{0}$  $\theta$  $8.2$  $8.2$  $8.2$ 2019-03-18 Mon 88.5  $8.2$  $8.2$  $8.2$ 48  $\overline{0}$  $\overline{0}$ 2019-03-19 Tue 124.5  $\overline{0}$  $\Omega$  $9.1$  $9.1$  $9.1$ 48  $\overline{0}$ 48 124.5  $\overline{0}$ 9.1  $9.1$ 2019-03-20 Wed 9.1 2019-03-21 Thu 124.5  $\overline{0}$  $\sqrt{2}$  $9.1$  $9.1$  $9.1$ 48 2019-03-22 Fri 124.5  $\overline{0}$  $9.1$  $9.1$  $9.1$ 48  $\overline{0}$ 2019-03-23 Sat 124.5  $\overline{0}$  $\overline{0}$  $9.1$  $9.1$  $9.1$ 48 48 2019-03-24 Sun 124.5  $\mathbf{0}$  $\overline{0}$  $9.1$  $9.1$  $9.1$ 2019-03-25 Mon 124.5  $\overline{0}$  $\Omega$  $9.1$  $9.1$  $9.1$ 48 2019-03-26 Tue 124.5  $\overline{0}$  $9.1$  $9.1$  $9.1$ 48  $\sqrt{a}$ 2019-03-27 Wed 124.5  $\overline{0}$  $\overline{0}$  $9.1$  $9.1$  $9.1$ 48 124.5  $\overline{0}$  $\overline{0}$  $9.1$  $9.1$  $9.1$ 48 2019-03-28 Thu 2019-03-29 Fri 124.5  $\sqrt{0}$  $\overline{0}$  $9.1$  $9.1$  $9.1$ 48  $9.1$  $9.1$  $9.1$ 48 2019-03-30 Sat 124.5  $\Omega$  $\overline{0}$  $20 \times$  $\geq$ Total: 2343.00

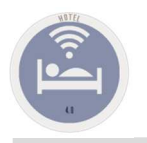

### F. Front-office UtilitiesLeft Menu

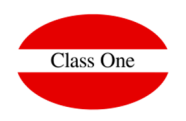

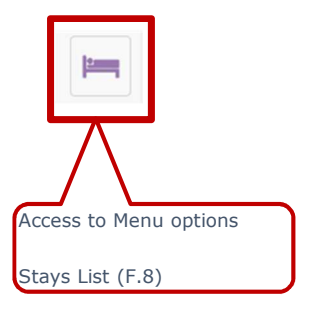

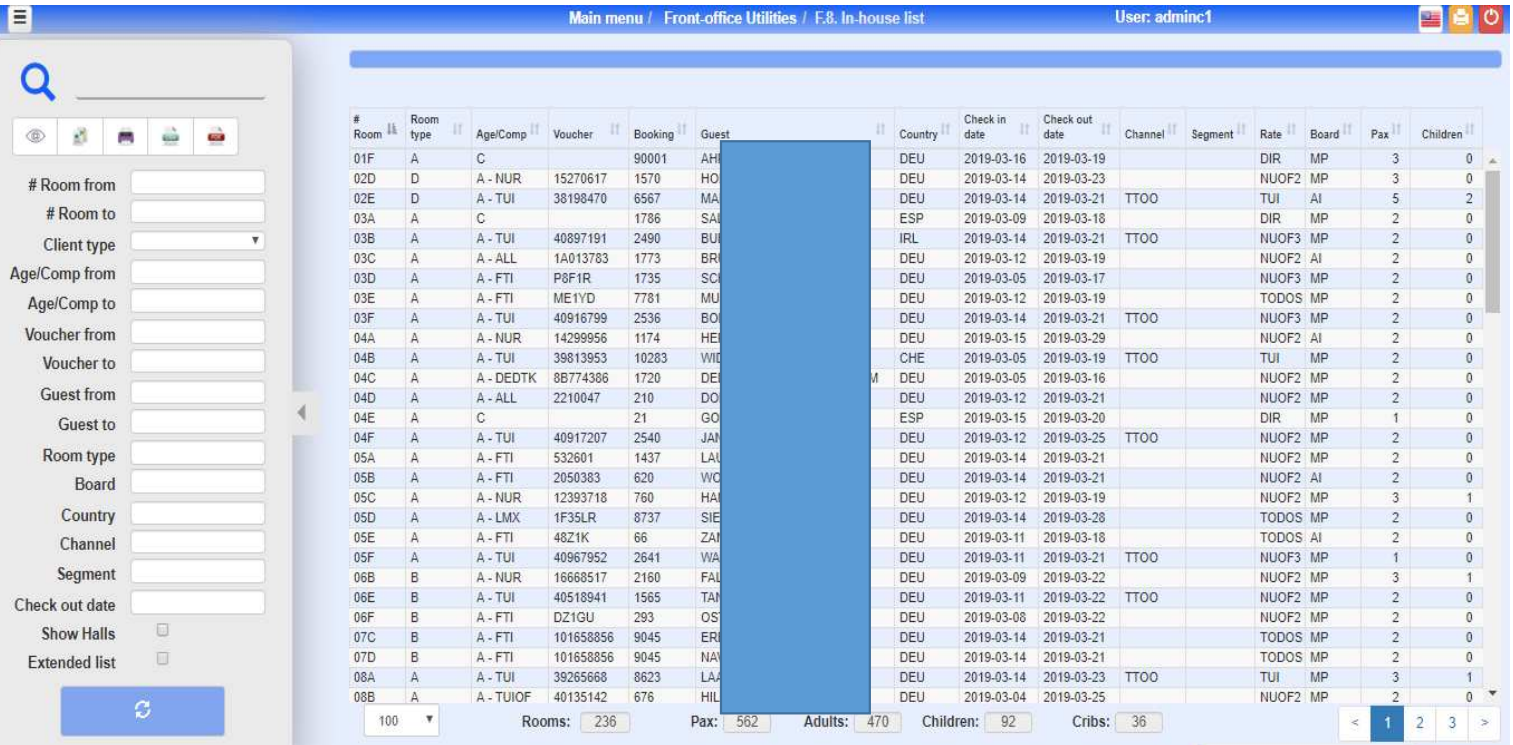

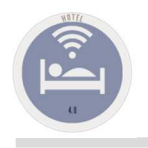

## F. Front-office UtilitiesLeft Menu

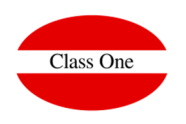

 $\frac{\mathbf{u}-\mathbf{u}}{(\mathbf{u})\mathbf{u}}$ F.A. Event Calendar

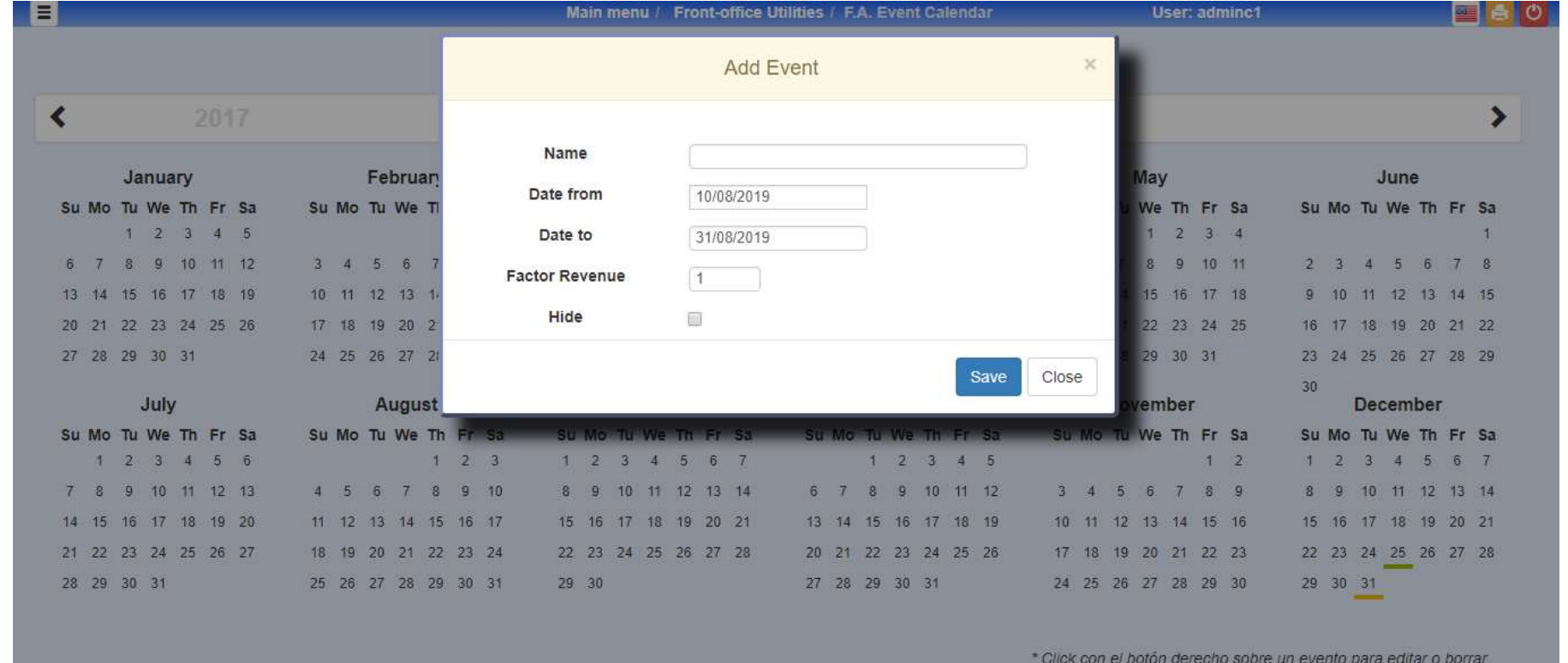

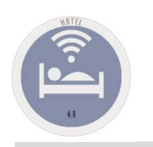

### F. Front-office UtilitiesF.H. Messages between Departments

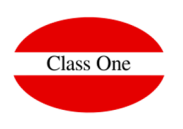

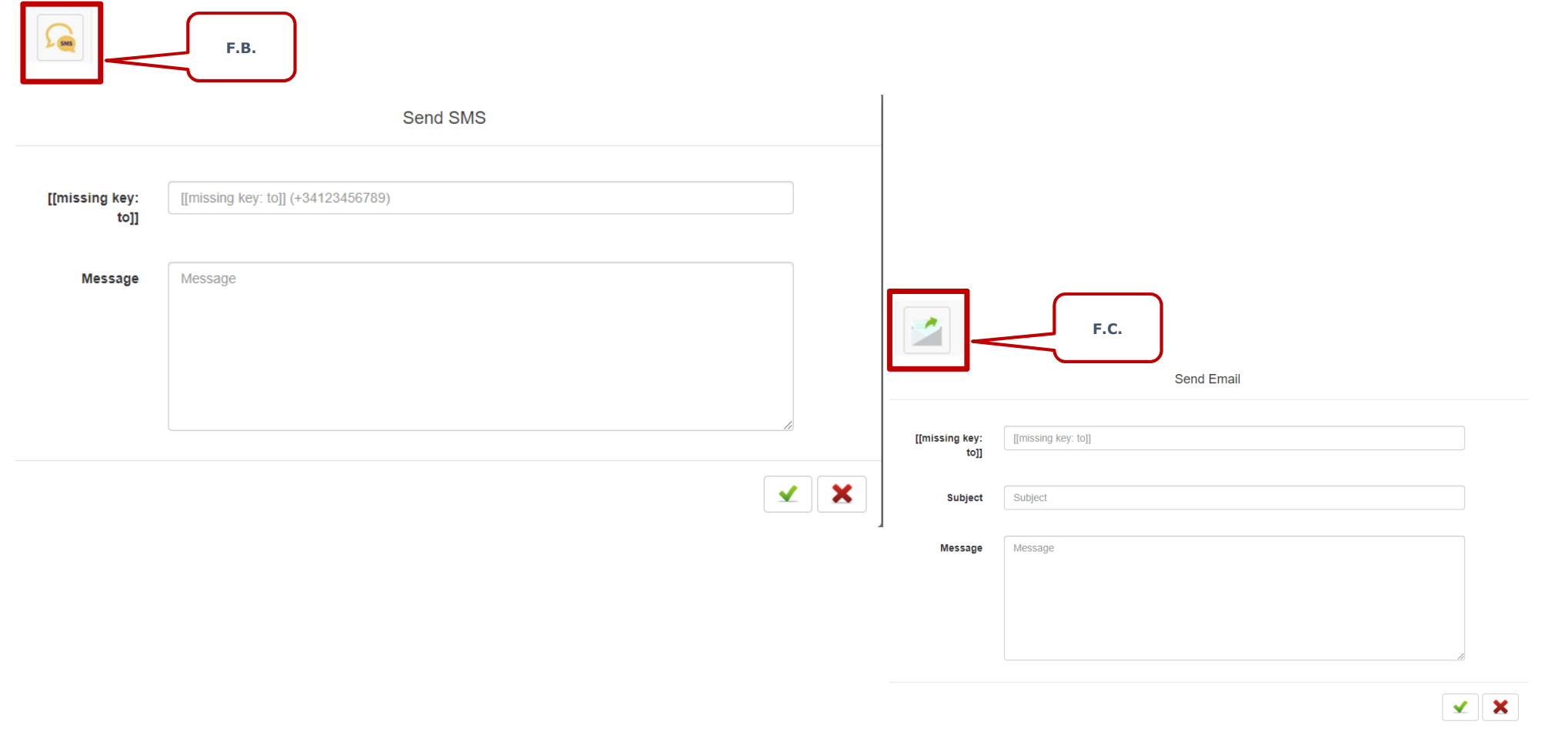

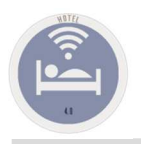

# F. Front-office Utilities

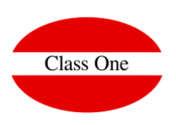

### F.H. Messages between Departments

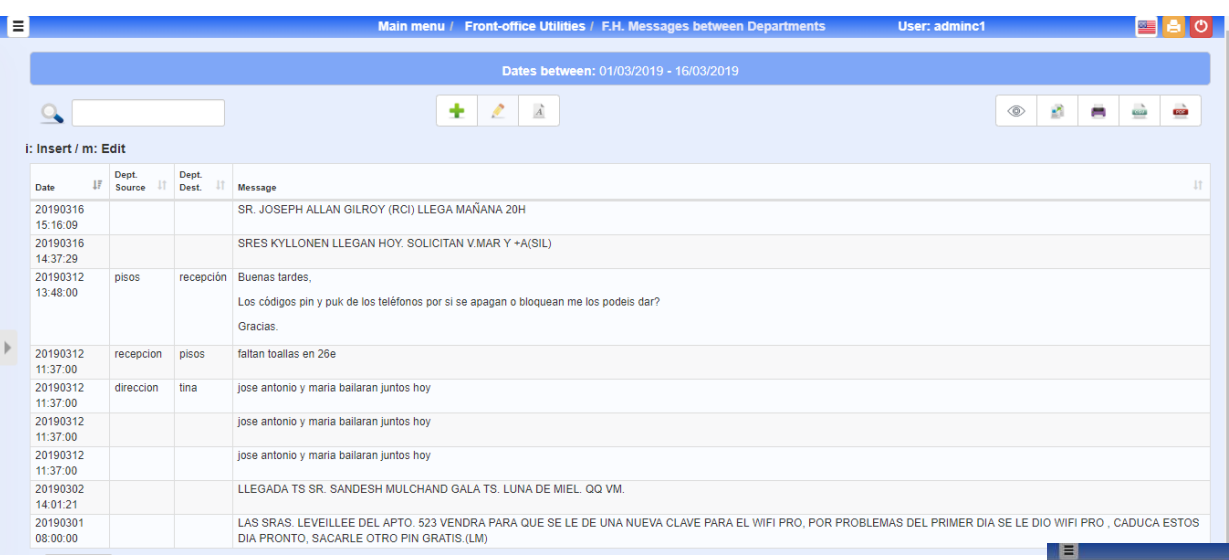

A reception that is prized for internal communications between different departments, shifts, ..., can be communicated through this option.

We will always have a record of what we have to communicate or what you have to do, or what you have to take into account the next shift.

### It can be used for other Departments

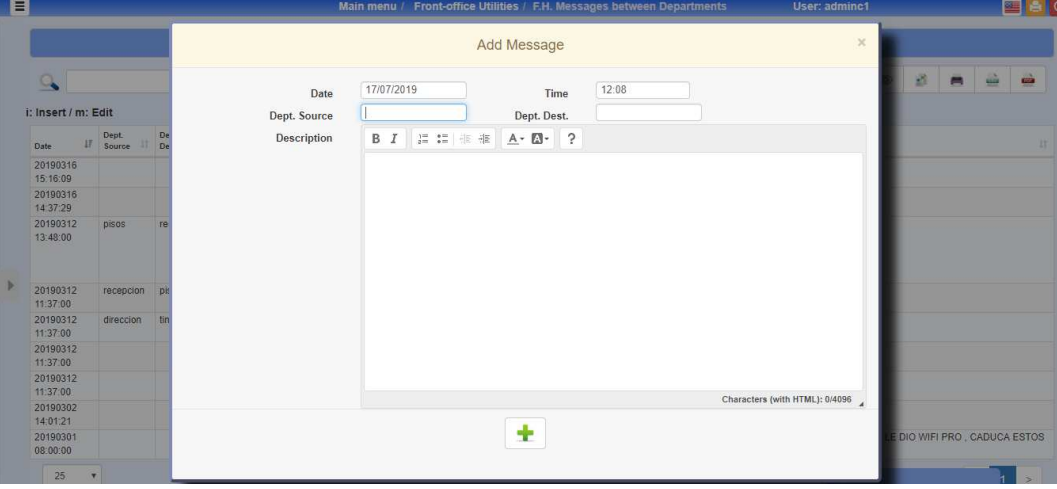

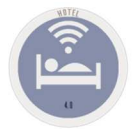

### F. Front-office UtilitiesF.I. Issues record

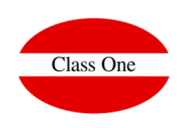

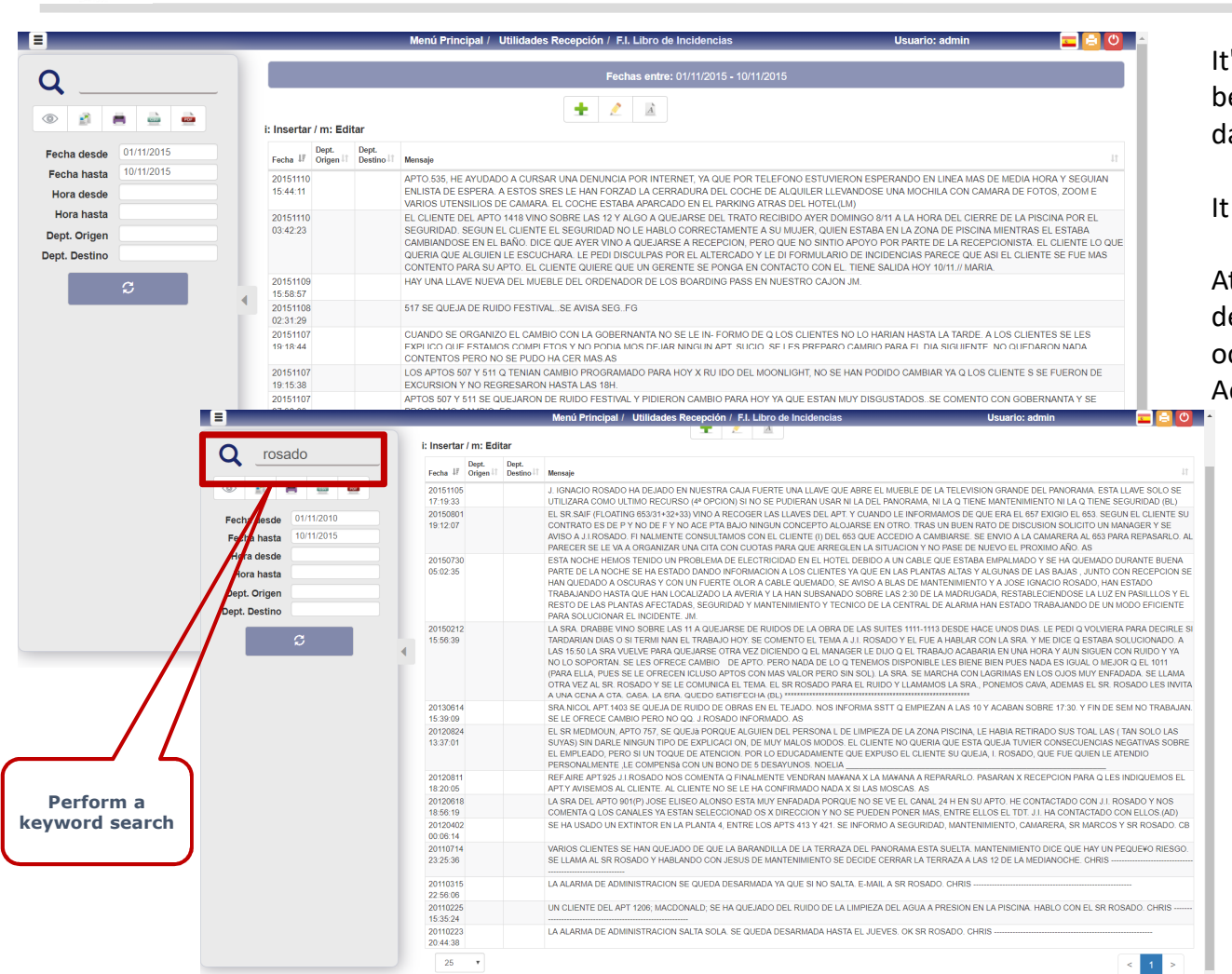

's the hotel's incident book. It has a special importance for being where all the incidences that have taken place in each lay must be reflected.

is good for us to know the history of our Hotel.

At night closing can be scheduled to send an email to those lepartments that must control the incidents that have occurred (Operations Management, Responsible for Accommodations, etc ...

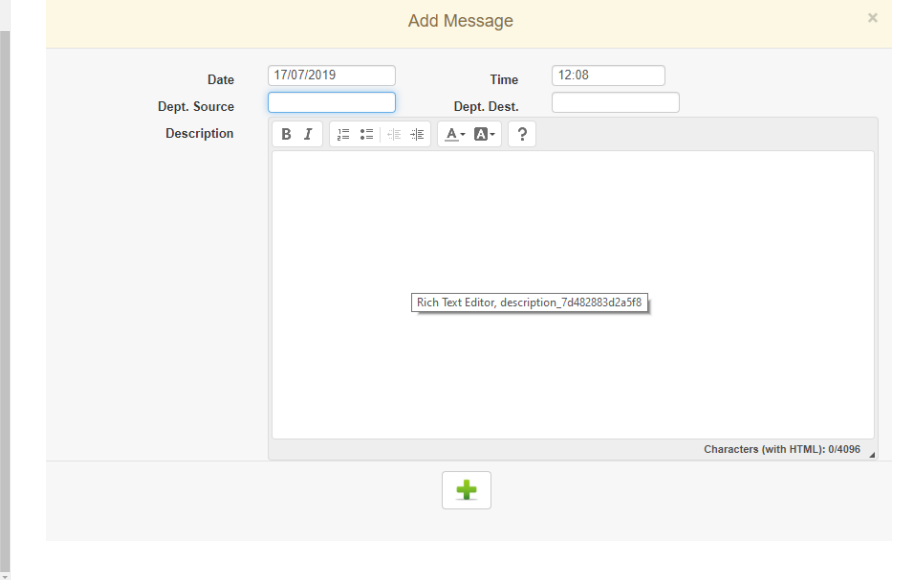